# Scientific writing in LATEX

Benjy Marks

March 9, 2016

(ロ) (日) (동) (동) (동) 등 990

### Introduction

Its pronounced 'lay-tek'

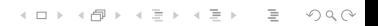

### Introduction

I made this presentation in LATFX!

(ロ) (日) (동) (동) (동) 등 990

#### Introduction **Template**

A dissertation template is available for civil engineering here: <www.benjymarks.com/phd-template> Please email me for new features.

K ロ > K 레 > K 코 > K 코 > 트로드 > O Q O

#### Introduction The plan

Today's plan:

- **Brief** intro
- Make a document with some figures, a table and some citations

K ロ > K 레 > K 코 > K 코 > 트로드 > O Q O

**Make a slide presentation** 

#### Introduction WYSIWYG

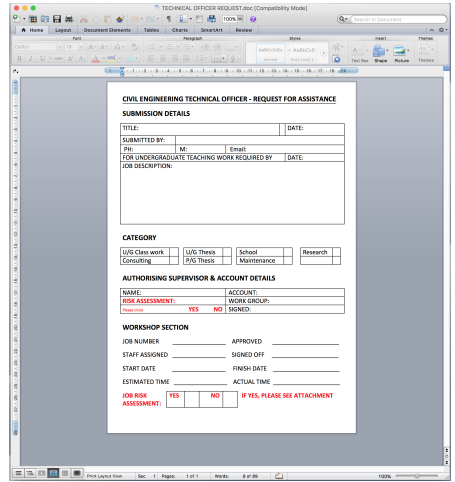

#### \ begin { frame }{ Introduction }{ WYSIWYM } This text \ end { frame }

K ロ > K 레 > K 코 > K 코 > 트로드 > O Q O

#### Introduction WYSIWYM

Some popular choices:

K ロ > K @ > K ミ > K ミ > - 트 - K O Q Q\*

- $\blacksquare$  LAT<sub>E</sub>X
- RTF
- Markdown
- **HTML**
- XML

### Introduction

Things I recommend doing in LATFX:

K ロ > K @ > K ミ > K ミ > - 트 - K O Q Q\*

**Dissertations** 

- **Papers**
- **Reports**
- Slides (kind of)
- **Laying out images**
- **Referencing**

## Introduction

Things that can be done in LATFXbut I don't recommend:

K ロ > K 레 > K 코 > K 코 > 트로드 > O Q O

- **Slides**
- Annotating figures
- Complex layout

### Installation

```
Windows : http://miktex.org/
    Mac : https://tug.org/mactex/
   Linux : apt-get install texlive-latex
```
Barebones:

Windows :  $Notepad++$ Mac : TextWrangler Linux : gedit/vim/emacs

K ロ > K @ > K ミ > K ミ > - 트 - K O Q Q\*

Full featured:

■ TeXworks

■ TeXstudio

■ TeXShop (Mac only)

 $\blacksquare$ ...

## Your first document

#### \documentclass{article}

**K ロ ▶ K 레 ▶ K 코 ▶ K 코 ▶ │ 코 │ ◆ 9 Q (\*** 

\begin{document} Hello world! \end{document}

# Spaces don't matter

Type this:

H e l l o. My name is Benjy.

(ロ) (@) (동) (동) - 동 - 990

Get this: H e l l o. My name is Benjy. Type this:

H e l l o. My name is

(ロ) (日) (ミ) (ミ) (ミ) = 990

Benjy.

Get this: H e II o. My name is Benjy.

# Special characters

These all have a special meaning:

イロト イ団ト イミト イミト ニミー りんぺ

# \$ % ^ & \_ { } ~ \

# Curly brackets

{\bf My} name is Benjy.

(ロ) (日) (동) (동) (동) 등 990

My name is Benjy.

#### Commands

Commands begin with a ' $\backslash$ '. The argument goes inside curly brackets. Use commands to do things like bold and emphasis

K ロ > K @ > K ミ > K ミ > - 트 - K O Q Q\*

\textbf{text}

\emph{text}

which give: **text** and *text* 

#### **Environments**

Environments are containers to put things in:

\begin{environmentname} text to be influenced \end{environmentname}

#### **Environments**

Environments are containers to put things in:

\begin{center} Some text \end{center}

Some text

(ロ) (@) (동) (동) - 동 - 990

#### **Organisation**

Start a new section with:

\section{Main topic}

And a new subsection with:

\subsection{Smaller topic}

\subsubsection{A tiny topic}

. . .

\paragraph{Just one thought}

There are two main types of equations. Inline and displayed. This is inline:  $y = mx + b$  and this is displayed:

 $y = mx + b$ 

K ロ > K 레 > K 코 > K 코 > 트로드 > O Q O

#### Equations Inline

Inline notation is easy. Just put the equation between two dollar symbols,

(ロ) (日) (동) (동) (동) 등 990

\$y=mx+b\$

Displayed math has a few more options:

\$\$ y=mx+b \$\$  $\[\ \forall = \text{max} + b \]\]$ \begin{equation\*} y=mx+b \end{equation\*} \begin{equation} y=mx+b \end{equation}  $y = mx + b$  $y = mx + b$  $y = mx + b$  $y = mx + b$  (1)

**KED KARD KED KED E VOOR** 

```
a_{b}^{c}$\int_a^b y dx$
\frac{a}{b}\sum_{n=1}^{\infty} 2^{-n} = 1\lim_{x\to\infty} f(x)$v=mx+b$\stackrel{a_ b^{cd}}{\int_a^b ydx}a
                                                   \sum_{n=1}^{b} 2^{-n} = 1\lim_{x\to\infty} f(x)y = mx + b
```
イロト イ押ト イミト イミト・ニョー りなべ

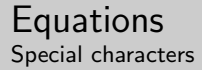

#### <http://detexify.kirelabs.org/classify.html>

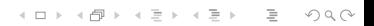

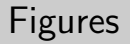

\begin{figure} \includegraphics[width=4cm]{exercise/1A.png} \caption{Please write your figure caption here} \end{figure}

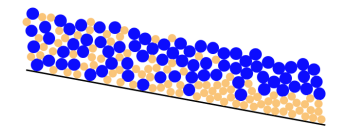

Figure : Please write your figure caption here

**KED KARD KED KED E VOOR** 

```
\begin{tabular}{|l|cr|}
    \hline
    text & b & c \backslash \ hline
    d & other text & f \setminusg \& h \& some long text \\\hline\end{tabular}
```
K ロ ▶ K 레 ▶ K 코 ▶ K 코 ▶ │ 코 │ K 9 Q Q △

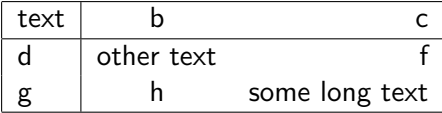

# Labelling things

#### \label{slide\_about\_referencing} This is Slide \ref{slide\_about\_referencing}.

K ロ > K 레 > K 코 > K 코 > 트로드 > O Q O

<span id="page-28-0"></span>This is slide number [29.](#page-28-0)

\cite{AFantasticPaperYouShouldRead}

Benjy Marks and Itai Einav. A mixture of crushing and segregation: The complexity of grainsize in natural granular flows, Geophysical Research Letters, 42, 2, 2015.

K ロ > K @ > K ミ > K ミ > - 트 - K O Q Q\*

That worked because in another file I have:

```
@article{AFantasticPaperYouShouldRead,
    author = {Marks, Benjy and Einav, Itai},
    title = {A mixture of crushing and segregation: The
complexity of grainsize in natural granular flows},
    journal = {Geophysical Research Letters},
    volume = {42}.
    number = {2}.
    year = {2015},
    }
```
# Compiling

At the command line, type:

pdflatex filename.tex

If you change the references, you need to run all of this:

K ロ > K @ > K ミ > K ミ > - 트 - K O Q Q\*

pdflatex filename.tex bibtex filename.aux pdflatex filename.tex pdflatex filename.tex

### Examples

Time for an example...

 $A \equiv \begin{pmatrix} 1 & 0 & 0 \\ 0 & 1 & 0 \\ 0 & 0 & 0 \\ 0 & 0 & 0 \\ 0 & 0 & 0 \\ 0 & 0 & 0 \\ 0 & 0 & 0 \\ 0 & 0 & 0 \\ 0 & 0 & 0 \\ 0 & 0 & 0 \\ 0 & 0 & 0 \\ 0 & 0 & 0 \\ 0 & 0 & 0 \\ 0 & 0 & 0 \\ 0 & 0 & 0 \\ 0 & 0 & 0 & 0 \\ 0 & 0 & 0 & 0 \\ 0 & 0 & 0 & 0 \\ 0 & 0 & 0 & 0 & 0 \\ 0 & 0 & 0 & 0 & 0 \\ 0 & 0 & 0 &$